# **CARM-Server – Zugriffsrechte für Modulkategorien**

### **Voraussetzungen:**

IQ-Software: V6 – 0042 (oder größer) CARM-Server V3.6 – 0002 (oder größer)

### **CARM-Server – Einstellungen**

Bei den CARM-Server-Einstellungen gibt es für *CSS Module* zwei neue Optionen:

- Zugriffsrechte für Modulkategorien
- Zertifikat bei Anfrage sofort erstellen

### **Zugriffsrechte für Modulkategorien**

Die Option "*Zugriffsrechte für Modulkategorien*" aktiviert bzw. deaktiviert die Zugriffsrechte bei den Modulkategorien. Ist diese Option nicht aktiv, kann ohne Einschränkungen auf die Module in den jeweiligen Kategorien zugegriffen werden (sofern *CSS Module* verfügbar ist und eine Verbindung zum CARM-Server vorhanden ist).

Ist diese Option aktiv, ist ein Zugriff auf die Modulkategorien in der vom CARM-Server-Administrator festgelegten Art und Weise möglich. Die Zuordnung der jeweiligen Zugriffsrechte für die einzelnen Modulkategorien kann über den *Service Manager | CSS Module Zugriffsrechte* vorgenommen werden. Diese Funktionalität ist allerdings nur den CARM-Server-Administrator vorhanden.

### **Zertifikat bei Anfrage sofort erstellen**

Bei einer Zertifikatsanfrage (seitens eines IQ-Clients) wird der CARM-Server-Administrator per E-Mail über diese Anfrage benachrichtigt. Ist die Option "*Zertifikat bei Anfrage sofort erstellen*" aktiv, wird unmittelbar ein Zertifikat erstellt und als Anhang der E-Mail beigefügt. Dieses Verfahren ist vor allem dann sinnvoll, wenn die Zugriffsrechte für die Modulkategorien nicht genutzt werden. Deshalb wird diese Option automatisch aktiv gesetzt, wenn die "Zugriffsrechte für Modulkategorien" deaktiviert werden.

### **Verwaltung der Zugriffsrechte**

Die Verwaltung der Zugriffsrechte für die einzelnen Modulkategorien erfolgt im *CSS Module Zugriffsrechte* des *Services Manager*. Dieser Editor kann nur genutzt werden, wenn eine Anmeldung als Administrator durchgeführt wurde. Dieser Editor listet die Modulkategorien sowie eine Matrix mit den Modulkategorien und den Zugriffsrechten. Für die markierte Modulkategorie sind in der Matrix die den Zertifikaten zugewiesenen Rechte sichtbar.

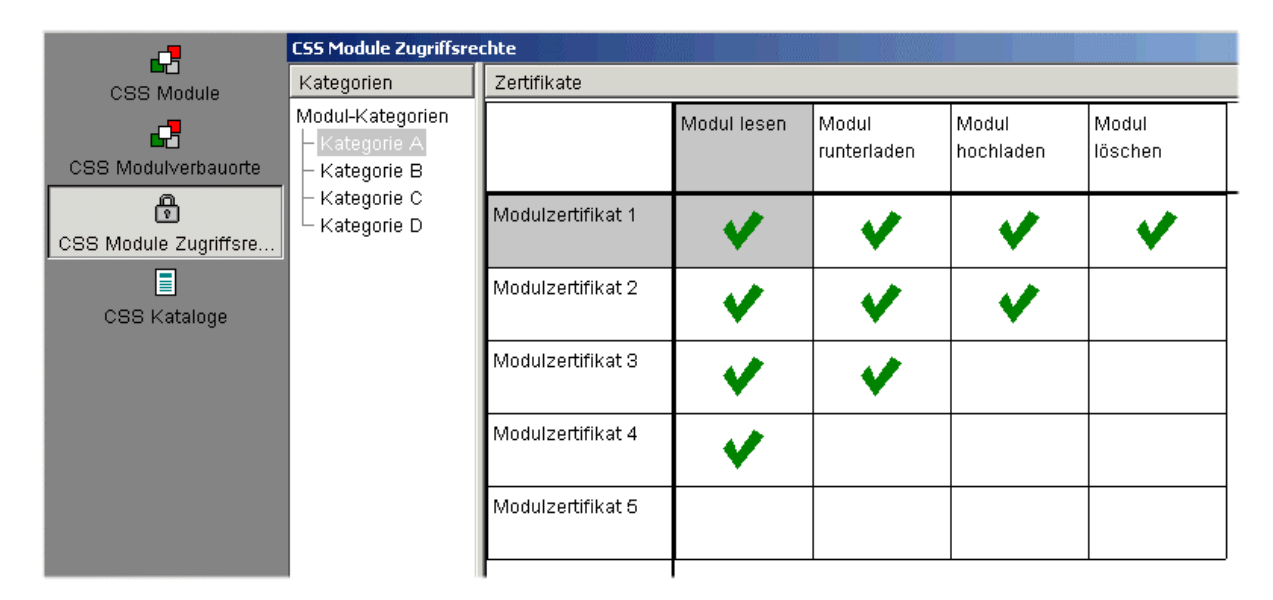

Abb. 1: Zugriffsrechte für die Modulkategorie "Kategorie A"

*Abbildung 1* zeigt die Zugriffsrechte für Modulkategorie "Kategorie A" und die Modulzertifikate 1 bis 5. Hierbei hat das "Modulzertifikat 1" in der "Kategorie A" alle Rechte. Hingegen besitzt das "Modulzertifikat 5" in der "Kategorie A" keine Rechte.

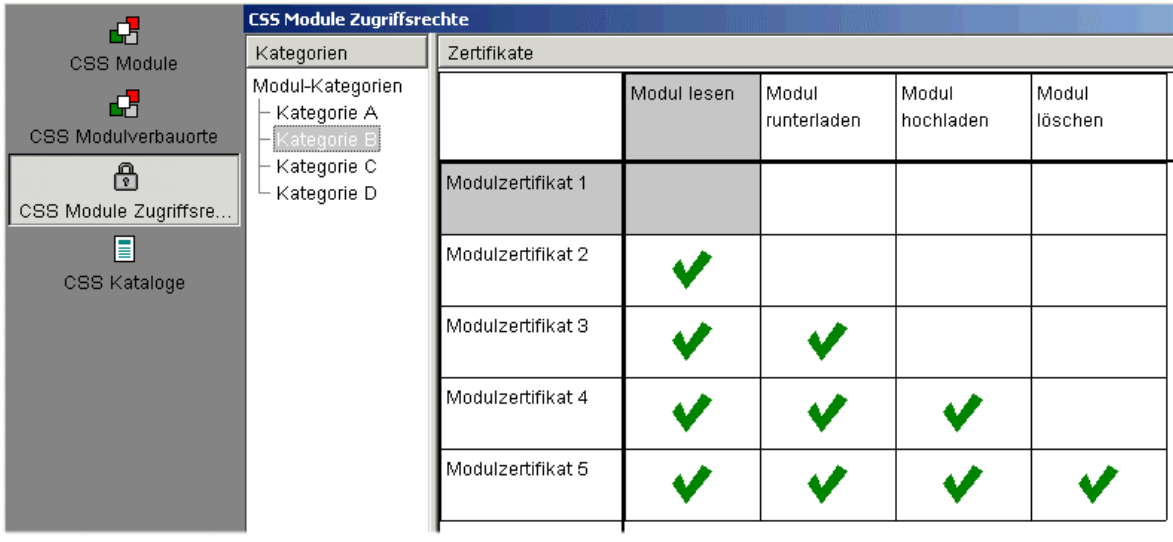

Abb. 2: Zugriffsrechte für die Modulkategorie "Kategorie B"

*Abbildung 2 zeigt die Zugriffsrechte für Modulkategorie "Kategorie B". Hier* wiederum besitzt das "Modulzertifikat 1" keinerlei Rechte. Das "Modulzertifikat 5" wiederum hat alle Rechte in der "Kategorie B".

### **Vererbung von Zugriffsrechten**

Untergeordnete Modulkategorien erben die Rechte der übergeordneten Modulkategorien. Diese Vererbung wird außer Kraft gesetzt, wenn für die untergeordnete Modulkategorie eigene Rechte vergeben werden.

Ist beispielsweise für die "Kategorie A" das Zugriffsrecht "Modul runterladen" definiert, erben die untergeordneten Kategorien "Kategorie B", "Kategorie C" und "Kategorie D" dieses Recht.

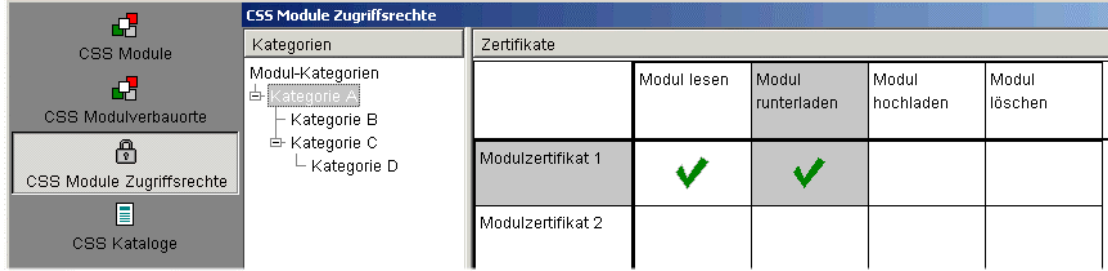

Abb. 3: Definierte Zugriffsrechte für die Modulkategorie "Kategorie A"

Ein geerbtes Rechte wird visualisiert indem der Haken nicht grün sondern grau dargestellt wird.

| 65                             | <b>CSS Module Zugriffsrechte</b>                          |                     |             |                           |                         |                     |
|--------------------------------|-----------------------------------------------------------|---------------------|-------------|---------------------------|-------------------------|---------------------|
| CSS Module                     | Kategorien                                                | Zertifikate         |             |                           |                         |                     |
| 65<br>CSS Modulverbauorte      | Modul-Kategorien<br>白 Kategorie A<br>$\equiv$ Kategorie B |                     | Modul lesen | l Modul<br>l runterladen. | l Modul<br>l hochladen. | iModul.<br>ilöschen |
| ۳<br>CSS Module Zugriffsrechte | 白 Kategorie C<br>└ Kategorie D                            | l Modulzertifikat 1 | «           | ᄿ                         |                         |                     |
| E<br>CSS Kataloge              |                                                           | Modulzertifikat 2.  |             |                           |                         |                     |

Abb. 4: Geerbte Zugriffsrechte für die Modulkategorie "Kategorie B"

Wird für die Modulkategorie "Kategorie C" ein eigenes Zugriffsrecht vergeben, so wird die Vererbung außer Kraft gesetzt. In unserem Beispiel wurde für die Modulkategorie "Kategorie C" das Zugriffsrecht "Modul hochladen" vergeben. Dies hat zu Folgen, dass das bei Modulkategorie "Kategorie A" vergebene - ursprünglich geerbte Zugriffsrecht – seine Wirkung verliert. Für die Modulkategorie "Kategorie C" gilt das hier vergebene Zugriffsrecht "Modul hochladen".

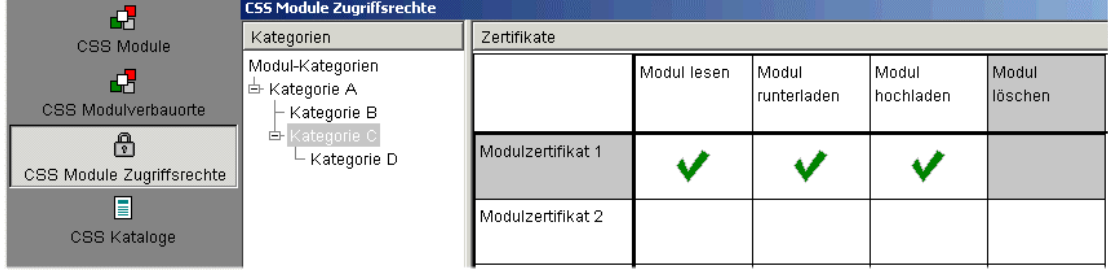

Abb. 5: Überschriebenes Zugriffsrecht für die Modulkategorie "Kategorie C"

Die Modulkategorie "Kategorie D" erbt nun das Zugriffsrecht von der Modulkategorie "Kategorie C".

| Œ                              | <b>CSS Module Zugriffsrechte</b>                                                   |                   |               |                      |                           |                     |  |  |
|--------------------------------|------------------------------------------------------------------------------------|-------------------|---------------|----------------------|---------------------------|---------------------|--|--|
| CSS Module                     | Kategorien                                                                         | Zertifikate       |               |                      |                           |                     |  |  |
| 65<br>CSS Modulverbauorte      | Modul-Kategorien<br>白 Kategorie A<br>├ Kategorie B<br>白 Kategorie C<br>Kategorie D |                   | Modul lesen   | Modul<br>runterladen | l Modul i<br>l hochladen. | Modul <br>llöschen. |  |  |
| 咼<br>CSS Module Zugriffsrechte |                                                                                    | Modulzertifikat 1 | $\mathcal{N}$ |                      | ∾.                        |                     |  |  |
| E<br>CSS Kataloge              |                                                                                    | Modulzertifikat 2 |               |                      |                           |                     |  |  |

Abb. 6: "Kategorie D" erbt das Zugriffsrecht von der Modulkategorie "Kategorie C"

## **Verwaltung der Zertifikate**

Die Verwaltung der Zertifikate für den Modul-Service erfolgt ebenfalls im *CSS Module Zugriffsrechte* des *Services Manager*. Die erste Spalte der Matrix listet alle vorhandenen Zertifikate. Der Administrator kann Zertifikate bearbeiten, löschen oder neu erstellen. Neue Zertifikate können über Menü- oder Funktionsleistenbefehle erstellt werden.

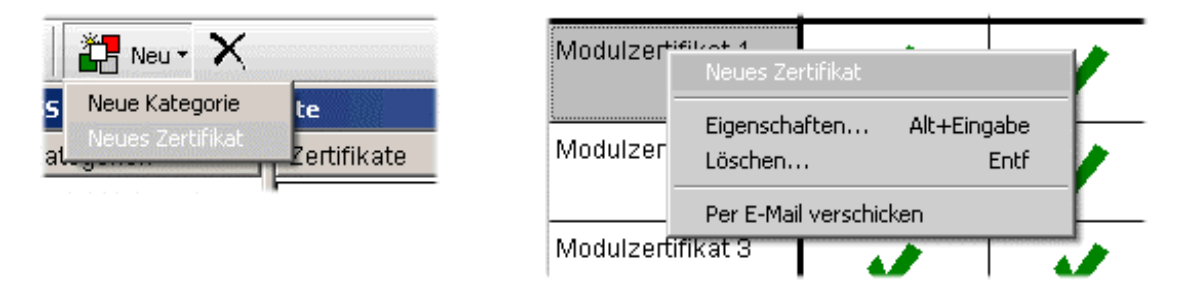

Die Attribute eines neuen Zertifikats werden über einen Dialog erfasst. Es können folgende Attribute vergeben werden:

- Name
- Passwort
- Ablaufdatum
- E-Mail-Adressen

#### **Name**

Als Zertifikatsname kann eine beliebige Bezeichnung verwendet werden. Ist das Zertifikat für eine bestimmte Personengruppe bestimmt, so könnte der Name dieser Gruppe als Zertifikatsname verwendet werden (z.B. "Moderatoren"). Ist das Zertifikat nur für eine Person bestimmt kann beispielsweise die E-Mail-Adresse dieser Person als Zertifikatsname verwendet werden.

#### **Passwort**

Optional kann für jedes Zertifikat ein Passwort vergeben werden. Dieses Passwort muss eingegeben werden, wenn ein Verbindungsaufbau zum CARM-Server erfolgt.

### **Ablaufdatum**

Soll ein Zertifikat nur für eine bestimmte Zeit gelten, kann es mit einem Ablaufdatum versehen werden. Nach Ablauf dieses Zeitpunktes ist mit diesem Zertifikat keine Verbindung zum CARM-Server mehr möglich.

### **E-Mail-Adressen**

Bei einem Zertifikat können eine oder mehrere E-Mail-Adressen hinterlegt werden. Über einen separaten Befehl kann das Zertifikat dann sehr bequem per E-Mail verschickt werden.

#### CARM-Server – Zugriffsrechte für Modulkategorien

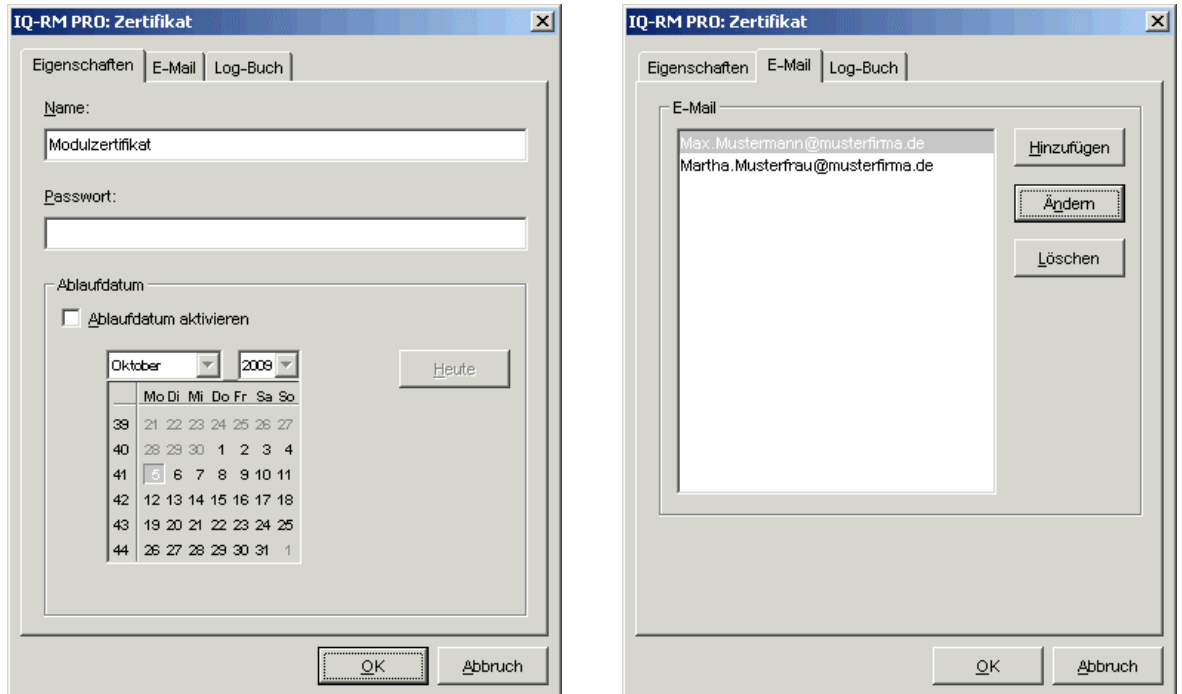

Abb. 7: Dialog zum Erfassen und Bearbeiten von Modulzertifikaten

Beim Versenden des Zertifikats per E-Mail erfolgt ein Eintrag im Log-Buch des Zertifikats. Dort wird vermerkt *Wann* und an *Wen* das Zertifikat verschickt wurde.

### **Allgemeine Hinweise**

Werden nach der Installation des CARM-Servers V3.6 – 0001 (oder höher) die Zugriffsrechte für Modulkategorien aktiviert, haben Anwender mit "alten" Zertifikaten keinerlei Zugriffsrechte. Um die Zugriffsrechte gezielt einsetzen zu können müssen Zertifikate neu erstellt und an die jeweiligen Anwender verteilt werden.

### **Auswirkungen der Zugriffsrechte beim IQ-Client**

Werden am CARM-Server die Zugriffsrechte für die Modulkategorien aktiviert hat dies für die IQ-Client-Software folgende Konsequenzen:

### **Hochladen von Modulen**

Beim erstmaligen Hochladen von Modulen können nur solche Modulkategorien ausgewählt werden, für die das Recht "*Modul hochladen"* – bezogen auf das vorhandene Zertifikat – besteht. Für das "*Modulzertifikat 1"* aus dem Beispiel bedeutet dies, dass nur Module in die "Kategorie A" hochgeladen werden können.

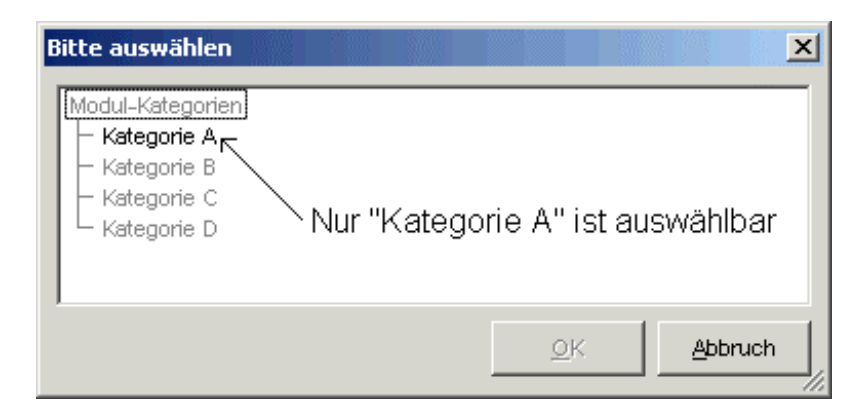

Hinweis: Werden Folgeversionen eines Moduls zum CARM-Server übertragen, entfällt ja bekanntermaßen die Abfrage in welche Kategorie das Modul einzuordnen ist (dies wurde ja bereits beim ersten Hochladen bestimmt). Wurde zwischenzeitlich das Recht "Modul hochladen" für das verwendete Zertifikat entzogen, erfolgt die Meldung, dass ein Hochladen des Moduls nicht erlaubt ist.

### **Verbauen von Modulen**

Beim Verbauen von Modulen sind im Dialog zur Auswahl der vorhandenen Module nur solche Module anwählbar, für die ein Recht zum Herunterladen besteht. In unserem Beispiel ist dies wiederum die "*Kategorie A"*.

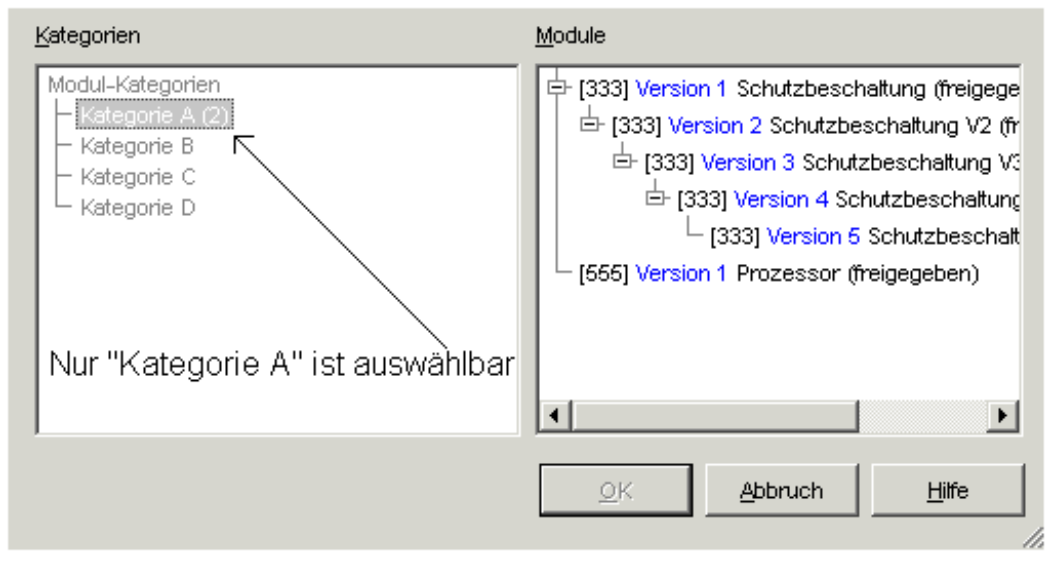

### **Services Manager**

Die Zugriffsrechte der Modulkategorien werden ebenfalls im *Services Manager* berücksichtigt. Auch dort sind nur die Modulkategorien anwählbar, für die mindestens ein Lese-Recht besteht. Bezogen auf unser Beispiel ist auch hier nur "Kategorie A" anwählbar.

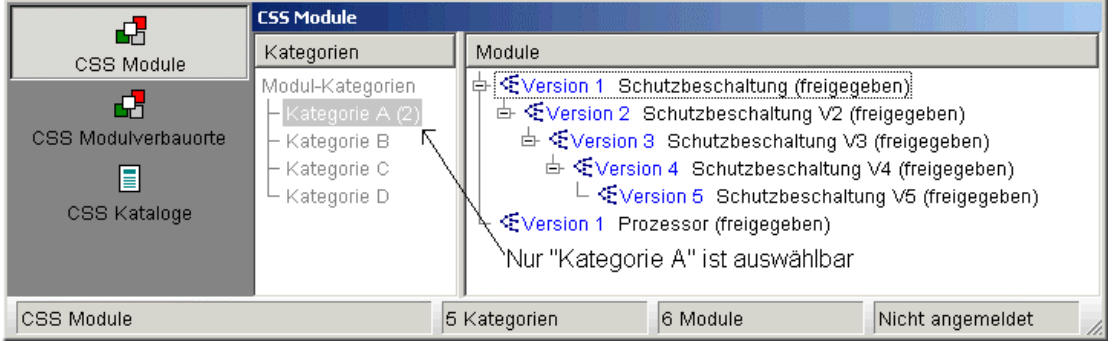

#### **Modulsuche am CARM-Server**

Die Zugriffsrechte der Modulkategorien werden ebenfalls bei der Suche nach neueren Modulversionen berücksichtigt. Obwohl es im nachfolgenden Beispiel neuere Modulversionen für die Elemente *Leiterplatte*, *Eingangsbeschaltung* und *Prozessor* gibt, wird im Suchergebnis nur das *Prozessor*-Modul angezeigt, da nur für die Kategorie in der sich dieses Modul befindet ein entsprechendes Recht vorhanden ist.

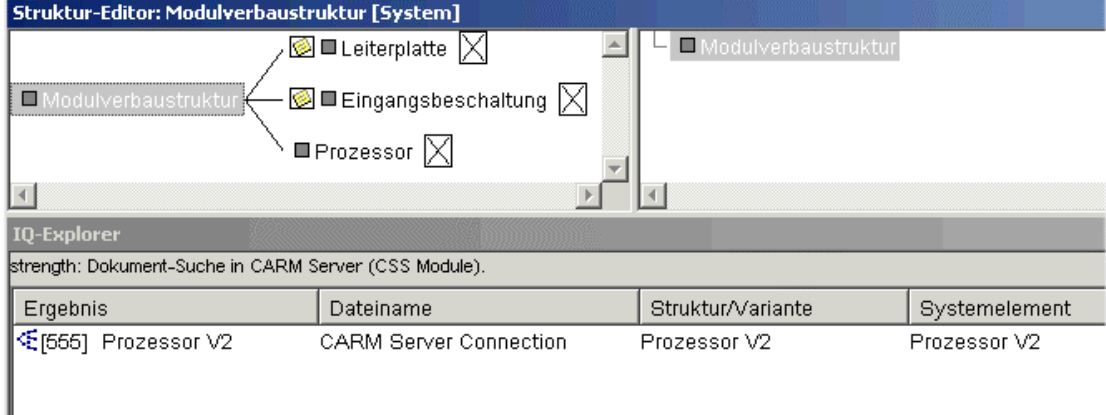

Dieses gilt ebenso für die Einstellung "Beim Öffnen eines Dokuments auf Modulaktualität prüfen (CARM-Server)". Auch hier werden im Suchergebnis nur solche Module angezeigt für die ein entsprechendes Recht vorhanden ist.